## **AWV-Termine mit einem Android-Smartphone abonnieren**

## **a) Voraussetzungen**

Um die AWV-Termine automatisch im Kalender eines Android-Smartphones anzuzeigen, benötigst Du ein Benutzerkonto bei Google. So ein Konto wird normalerweise bei Inbetriebnahme des Smartphones angelegt.

Solltest Du noch kein Google-Konto besitzen, erstelle eins, z.B. mit dem Einrichtungsassistenten von Android, und füge das neue Konto den Konten auf Deinem Smartphone hinzu.

## **b) AWV-Termine am PC abonnieren**

- 1. Logge Dich auf Deinem PC mit Deinem Google-Konto (z.B meine.mailadresse@gmail.com) in den Google-Kalender ein: <https://www.google.com/calendar>
- 2. Klicke auf den kleinen Pfeil rechts neben **Weitere Kalender**.

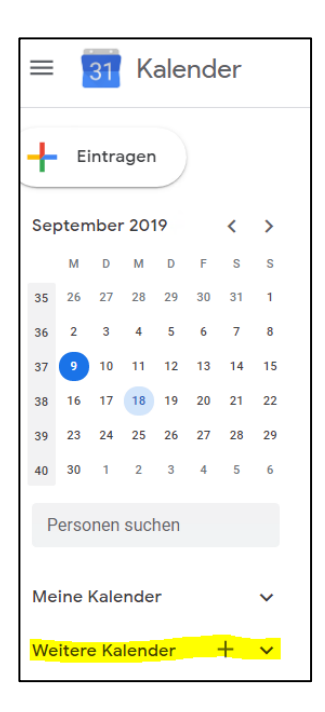

3. Wähle im Menü die Option **Per URL**.

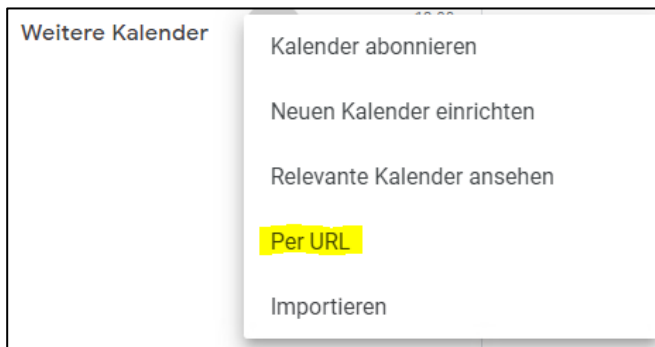

4. Markiere die folgende URL und drücke die Tasten **STRG+C**, um den markierten Text in die Windows-Zwischenablage zu kopieren: **webcal://awv09.de/termine/ical-feed**

5. Füge die URL aus Schritt 4 ein, indem Du die Tasten **STRG+V** drückst. Das Ergebnis sollte in etwa so aussehen:

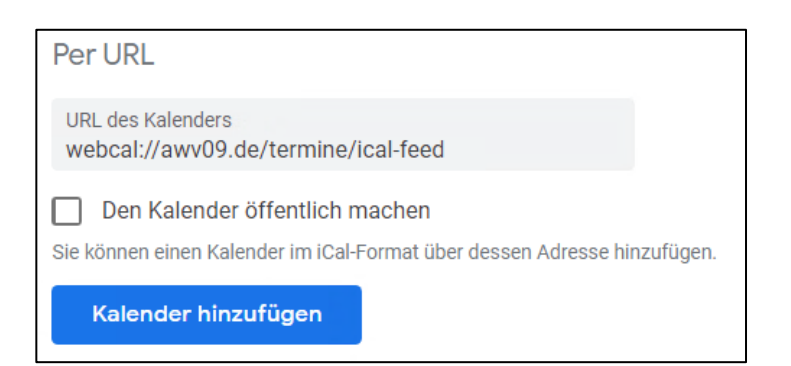

6. Klicke auf den Button **Kalender hinzufügen**.

Damit ist die Einrichtung des AWV-Kalenders am PC fertiggestellt.

## **c) Android-Smartphone prüfen**

Gehe zu den **Konten- & Synchronisierungs-Einstellungen** Deines Android-Gerätes und aktiviere, falls noch nicht geschehen, das Google-Konto und den AWV-Kalender.

Die AWV-Termine werden nun automatisch im Kalender auf Deinem Smartphone angezeigt.